the island geographer

ArcGIS is a software tool that can be used to aid data collection in the field. Empty layers are created in such a way that they are ready for data to be stored in them and then these layers are posted onto a template map which allows the researcher to geolocate data in the field. When collecting data in the field, it can sometimes be useful to take photographs with geolocational coordinates assigned to them.

1. From your or your organisation's HOME page, select CONTENT.

1

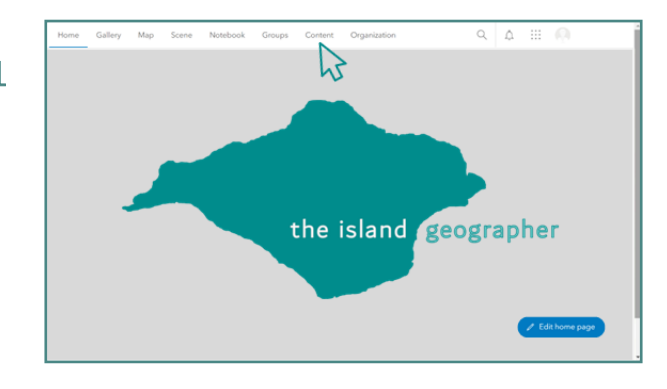

- 2. Click on the layer on which you wish to be able to take photographs.
- 2 K
- 3. Then select the layer again using the right hand facing arrow..
	-

4. Scroll to part way down the page and click the ENABLE ATTACHMENTS switch on the right hand side.

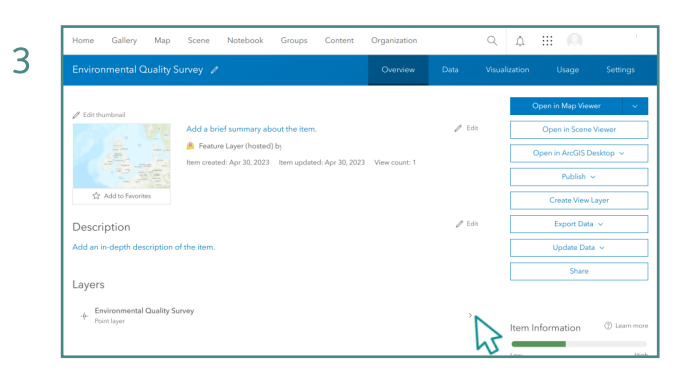

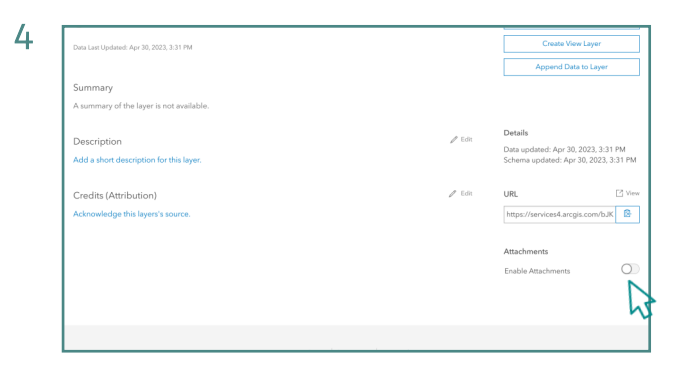

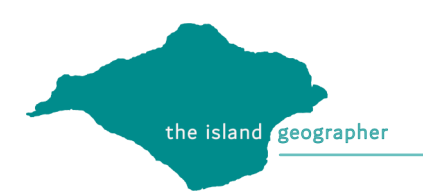

- 6
- 5. Save the layer onto a map as one normally would.
- 6. Open the ArcGIS Field Maps app and login.
- 7. Select the map on which you wish to collect data.

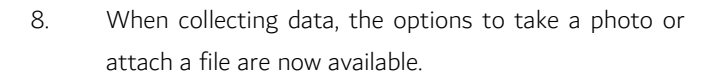

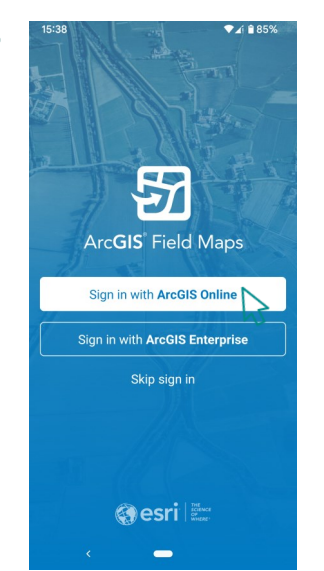

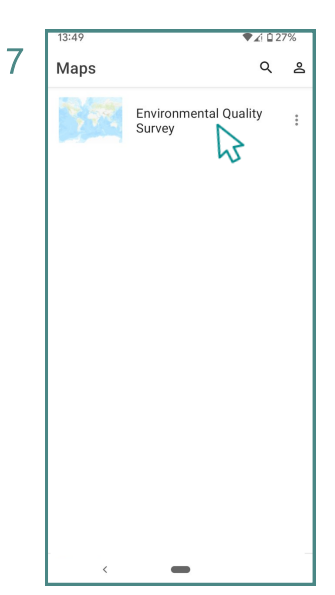

8

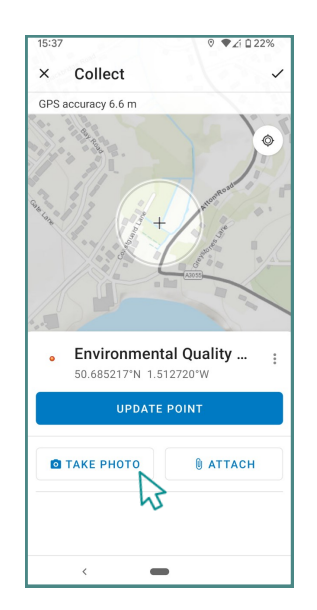